## a simple label making tutorial

from  $1+1+1=1$ [www.1plus1plus1equals1.net](http://www.1plus1plus1equals1.net/)

## Open PowerPoint and select the "Insert" tab at the top

 $\rightarrow$  Select the "table" feature

Drag until you get the number of grid spaces you want {6 for this example}

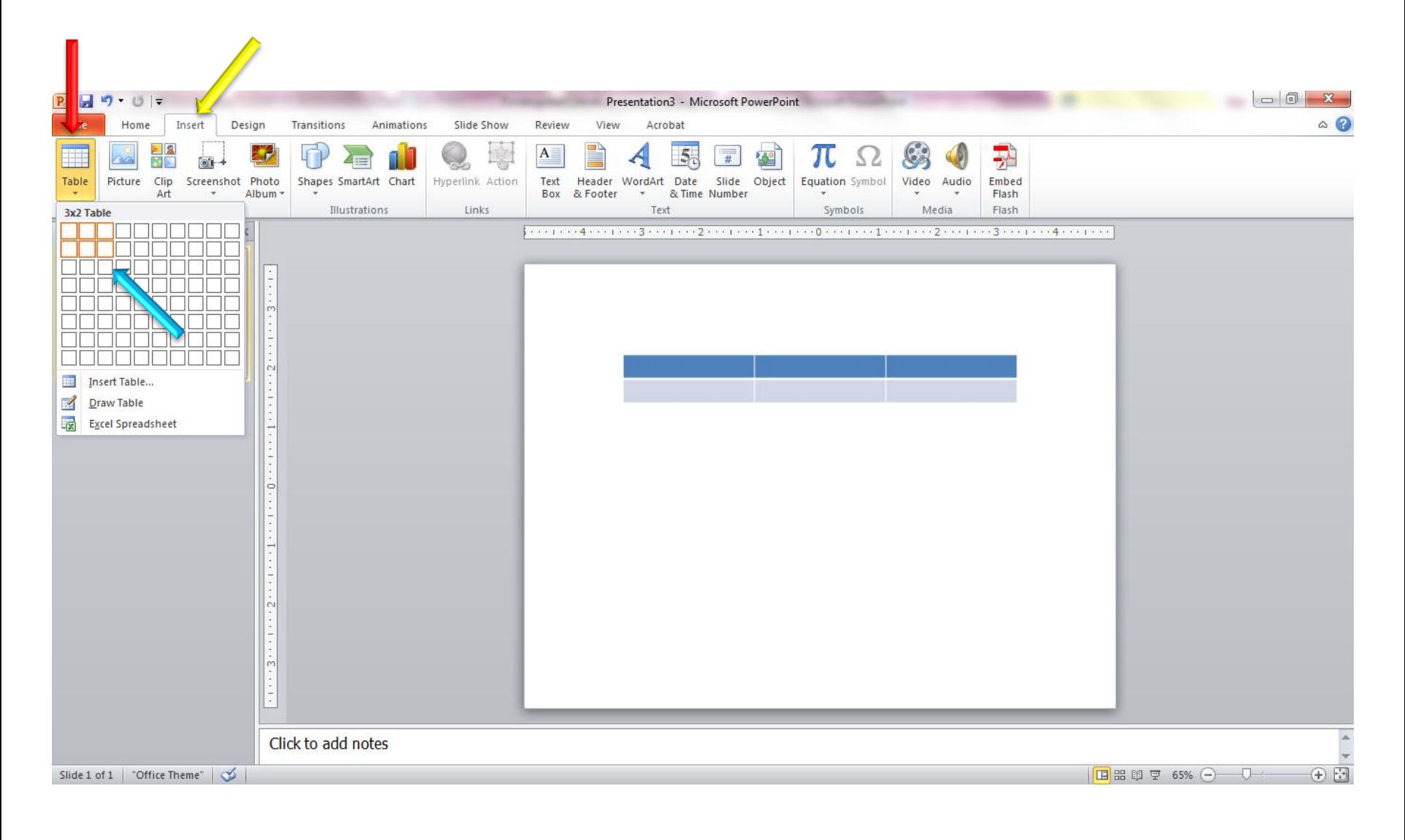

## Drag your table to the size desired

Click the "design tab

Find the design you want, I choose the basic black and white version

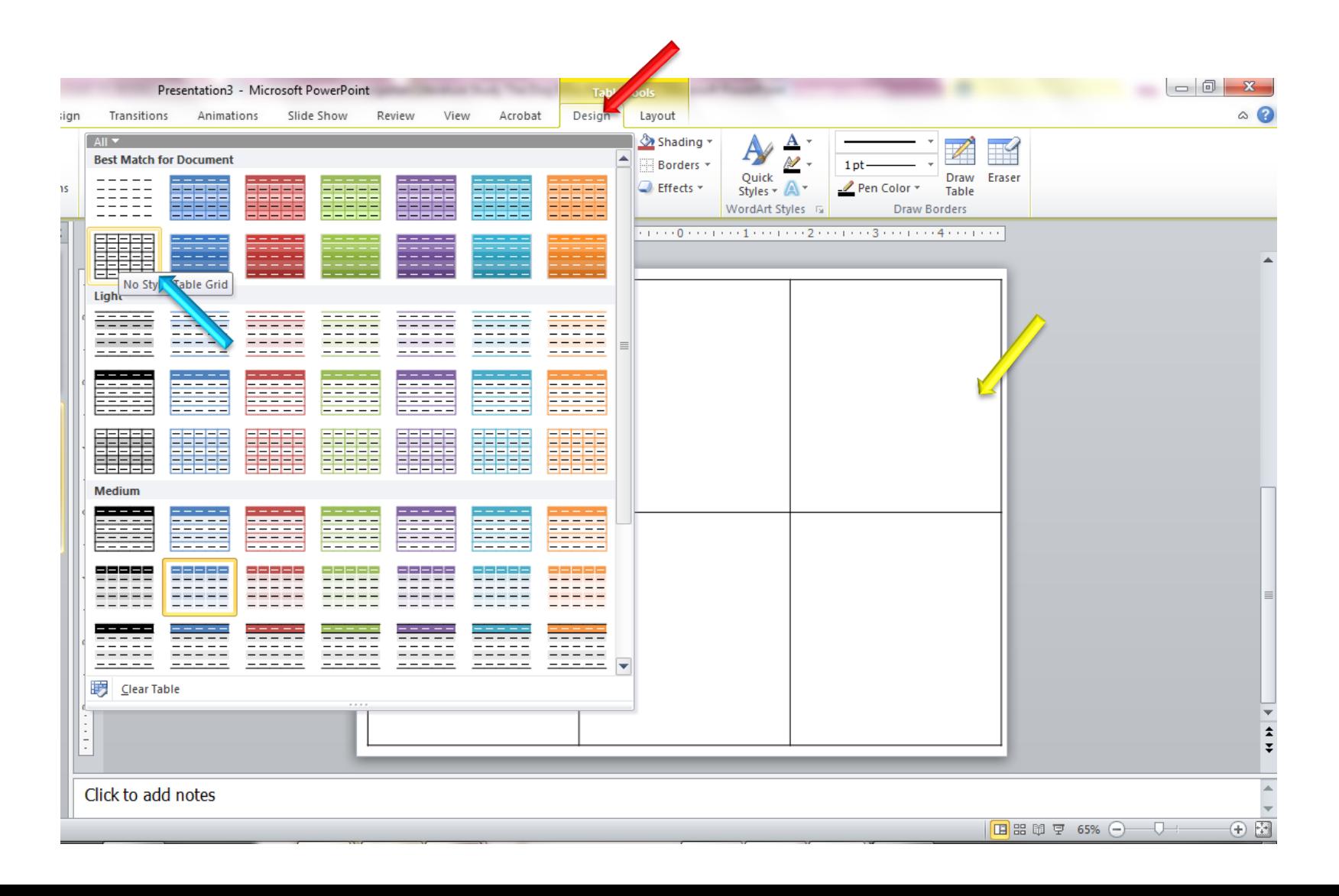

Do a an image search for the toy you are making the label for, here I chose foam blocks. Select the image you want and save it to your computer.

Come back to your labels and insert the image you just saved. Drag to the size you want and adjust the centering!

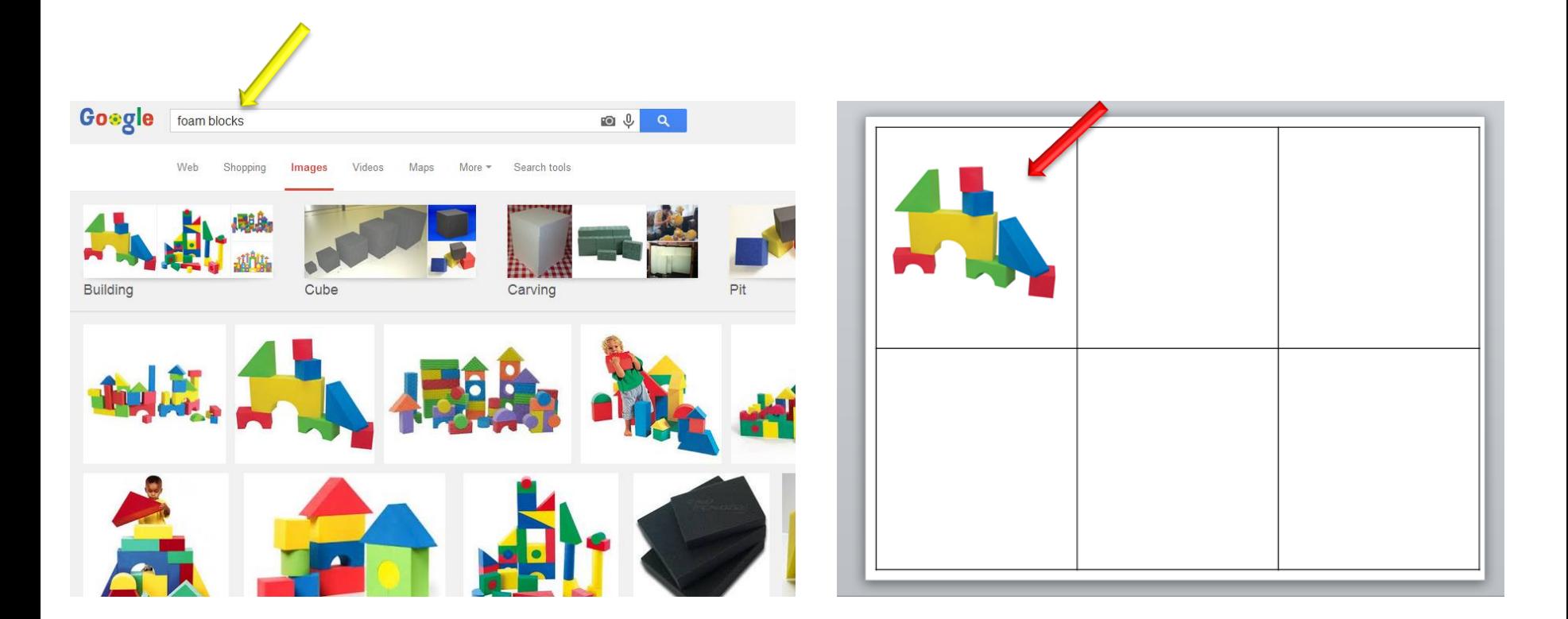

If you want to add text, simply type it into the grid

- To adjust the placement of the text, select "layout"
- Adjust to top/middle/bottom, and left/right/center to get it how you want it!

Other adjustments can be made, change the font and font size too! Have fun!

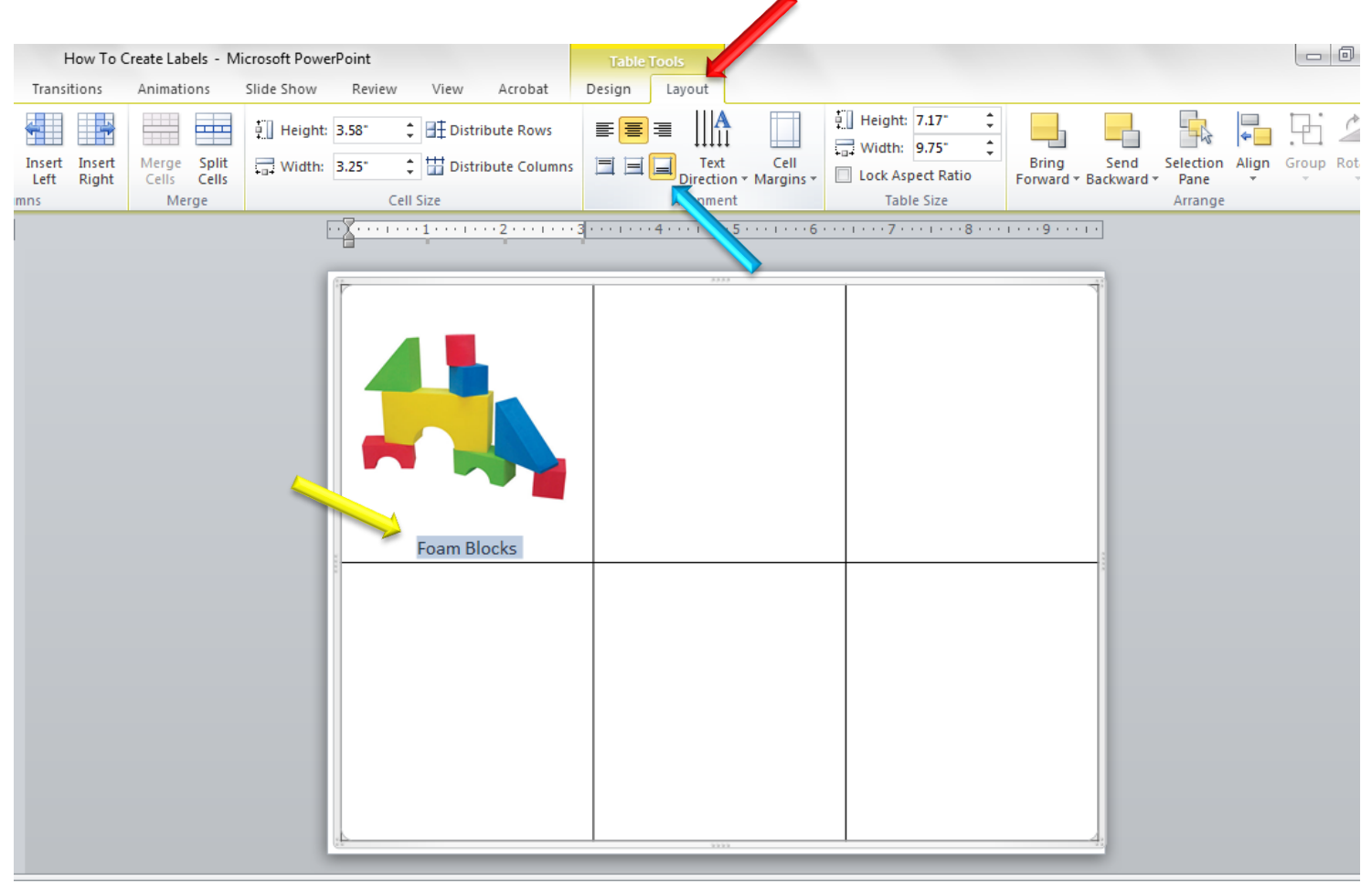

lick to add notes